# シリアル(RS-232C)コマンドリファレンス

### シリアル (RS-232C) とは

シリアル(RS-232C)とはデータ通信の規格です。シリアル(RS-232C)インターフェイスを使ってパーソナルコ ンピューター(以下、PC)から本機に特定のコマンドを送信することによって本機の各種機能を操作することがで きます。

#### PCとの接続例

本機とPCはシリアル (RS-232C) クロスケーブルで接続します。

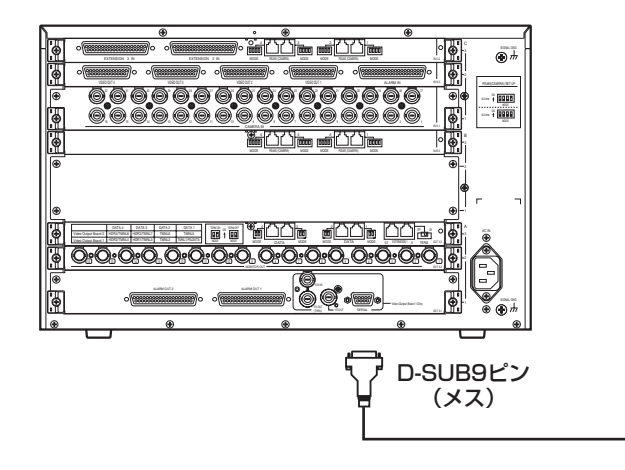

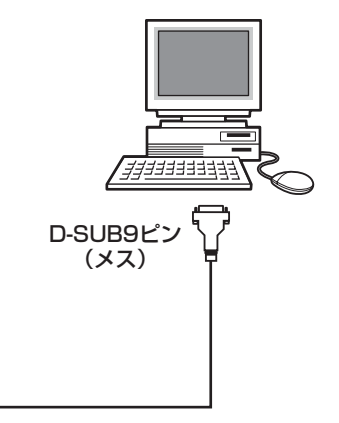

1

ケーブル仕様は次のピン配と結線図に合わせてください。

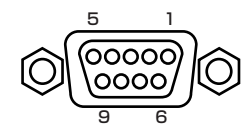

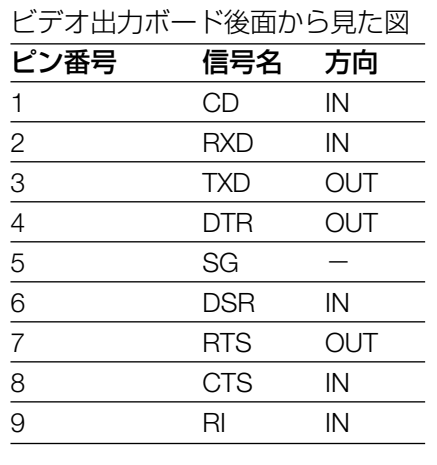

クロスケーブルの接続例

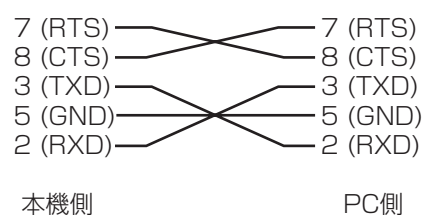

#### 重要

- ●USB変換を使ったシリアル (RS-232C) の通信は動作を保証できません。
- ●シリアル(RS-232C)を使ってPCから本機を操作する場合は、以下の通信条件を一致させる必要があります。 本機の通信条件は「セットアップメニュー」で変更します (☞WJ-SX650シリーズ取扱説明書 「システムに 関する設定を行う[500 システム]」)。「SX650シリーズ設定ツール」では変更することができません。 ・通信速度(ボーレート) :38 400 bps/19 200 bps/9 600 bps/4 800 bps

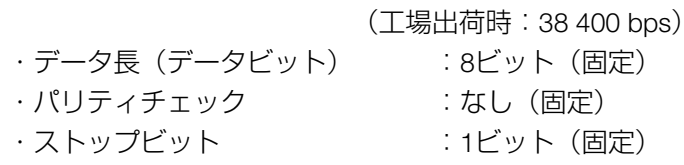

### コマンドフォーマット

ここでは送信コマンド(PC→本機)、応答コマンド(PC←本機)などのフォーマットについて説明します。

#### 送信コマンド(PC→本機)

PCから本機に特定のコマンドを定められたフォーマットで送信します。送信するキャラクターコードはすべて ASCIIコードです。

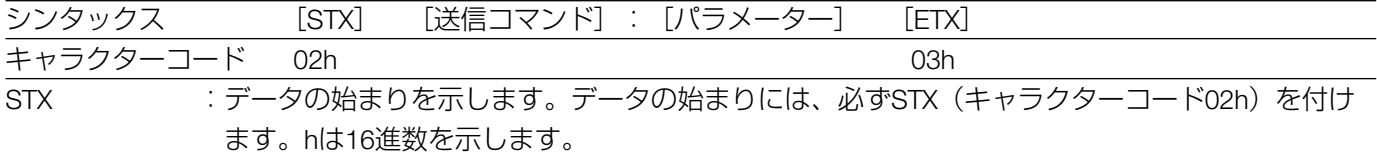

送信コマンド :コマンドリストに記載されているコマンドを指定します。

パラメーター :パラメーターが必要なコマンドにのみ付けます。コマンドとパラメーターはコロン(:)で区切 ります。また、パラメーターはコマンドによって複数指定する場合があります。この場合はパラ メーター同士の間をコロン(:)で区切ります。

ETX :データの終わりを示します。データの終わりには必ずETX(キャラクターコード03h)を付けま す。hは16進数を示します。

#### ACK応答(PC←本機)について

本機はPCから正常にコマンドを受信すると、受信したコマンドに対して20 ms以内にACK(キャラクターコード 06h)を返します。ACKを返すと本機はコマンドを処理します。

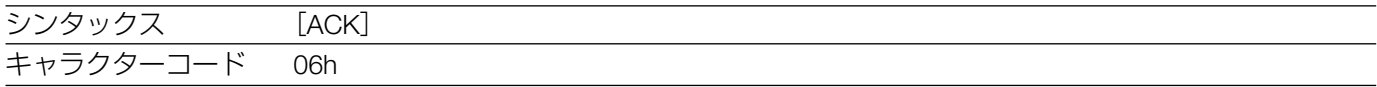

#### NAK応答(PC←本機)について

本機はPCからコマンドを受信している間にエラーが発生すると、20 ms以内にNAK (キャラクターコード15h)を 返します。NAKにはエラーの内容に従ってNAKコードが付きます。なお、NAKを返した場合にコマンドは処理され ません。

-<br>シンタックス [NAK] [NAKコード] キャラクターコード 15h NAKコード :次の中からエラーの内容によってNAKコードが決まります。 【NAKコード一覧】 キャラクターコード31h(パリティエラー) キャラクターコード32h(オーバーフローエラー) キャラクターコード33h(フレーミングエラー) キャラクターコード34h(オーバーランエラー)

キャラクターコード35h(タイムアウトエラー)

#### 応答コマンド(PC←本機)について

本機はPCにACKを返した後にコマンドを処理します。この処理が終了するとPCに応答コマンドを返します。応答 コマンドはコマンドリストに記載されています。

#### エラー応答(PC←本機)について

本機はPCの送信コマンドの処理が正常にできなかった場合に送信コマンドに対してエラー応答を返します。エラー 応答は応答コマンドの後にエラーコードを付けて返されます。応答コマンドとエラーコードとの間はコロン(:) で区切られます。なお、エラーコードはエラーの内容によって決められています。下記のエラーコード一覧をお読 みください。

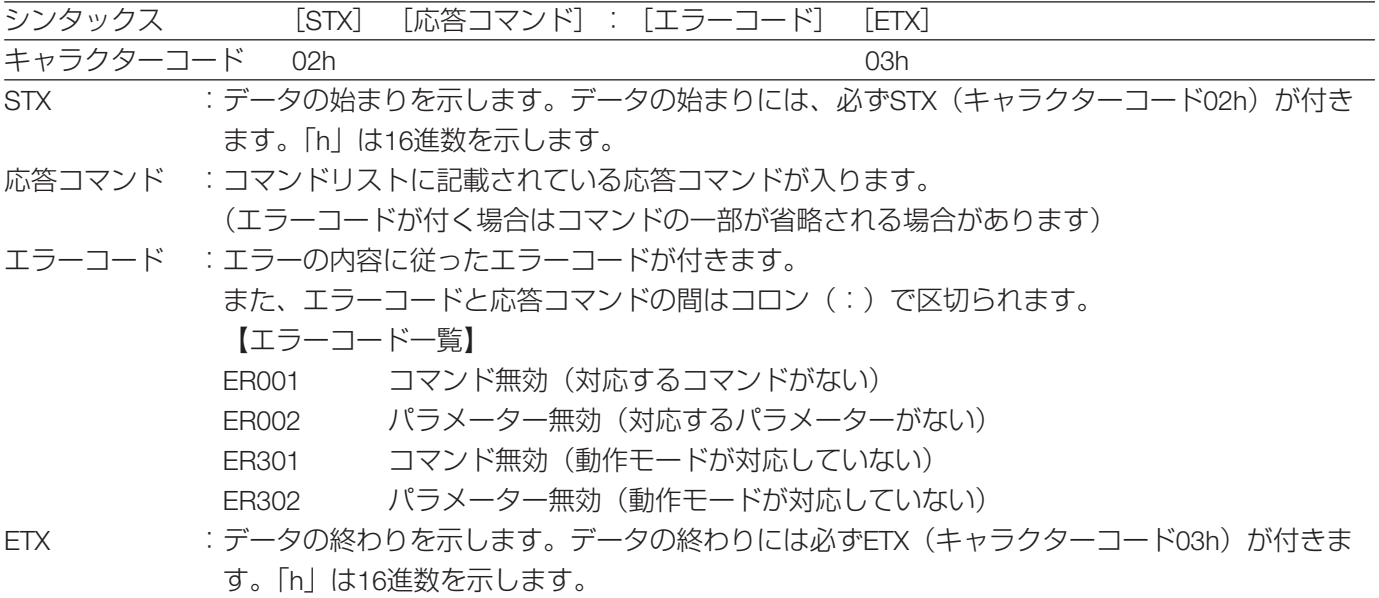

### コマンド一覧

### 基本的な操作

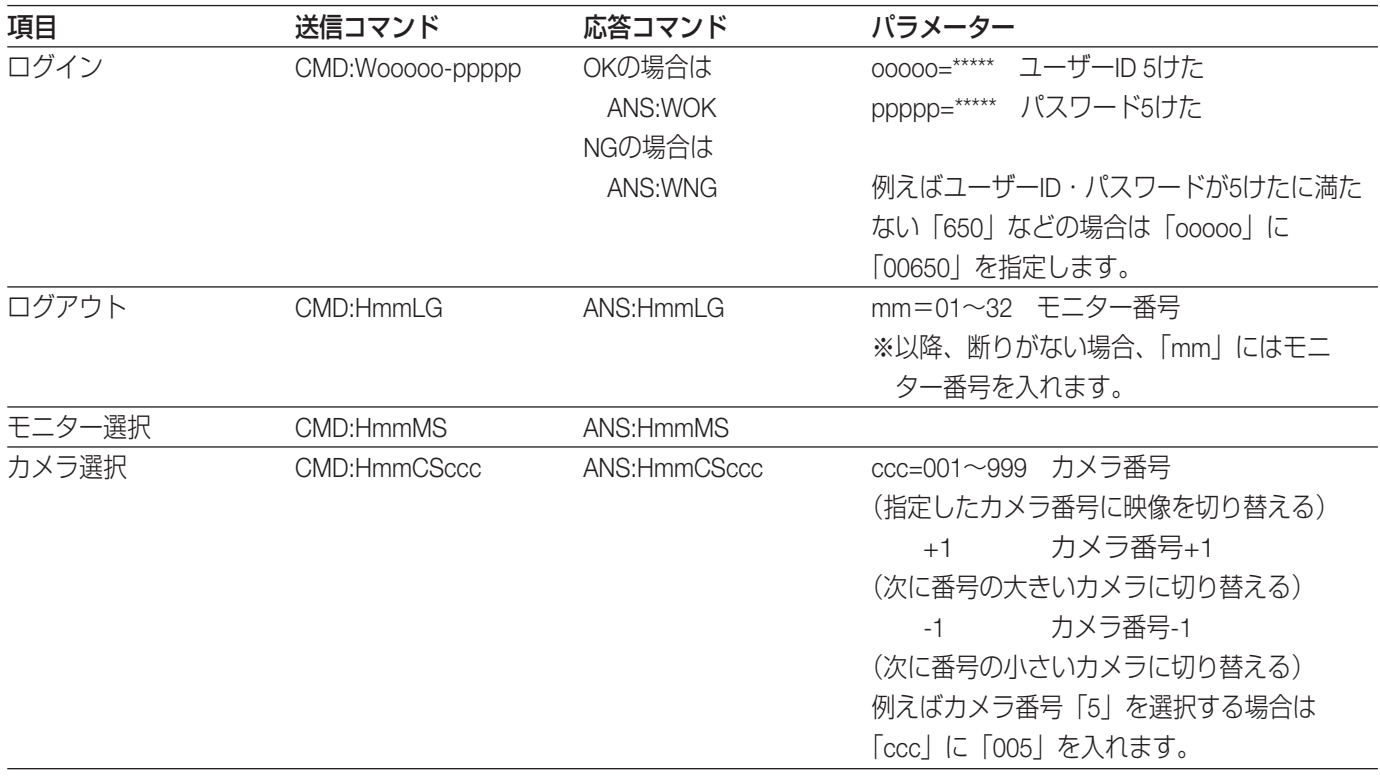

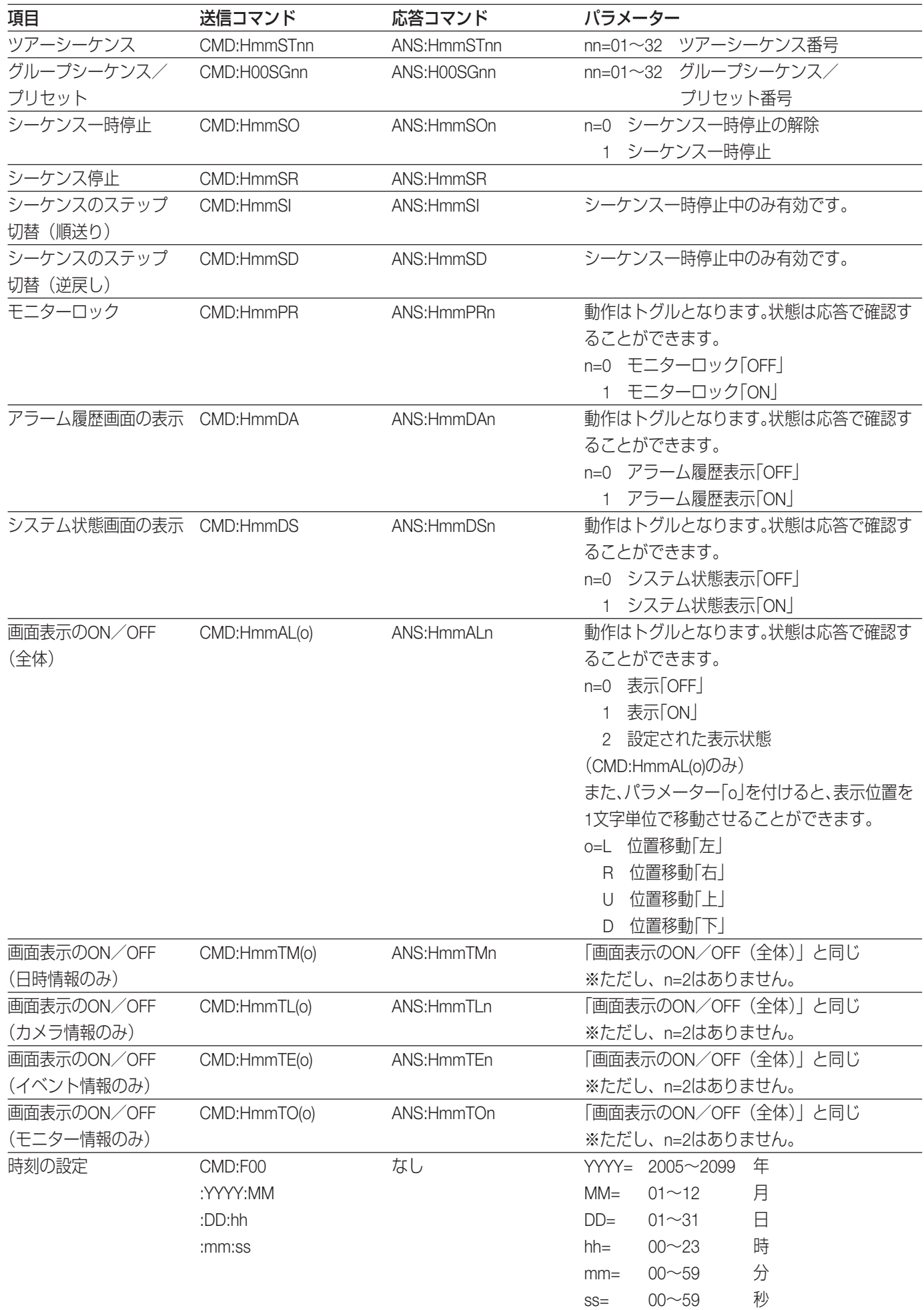

# 本機の設定に関する操作

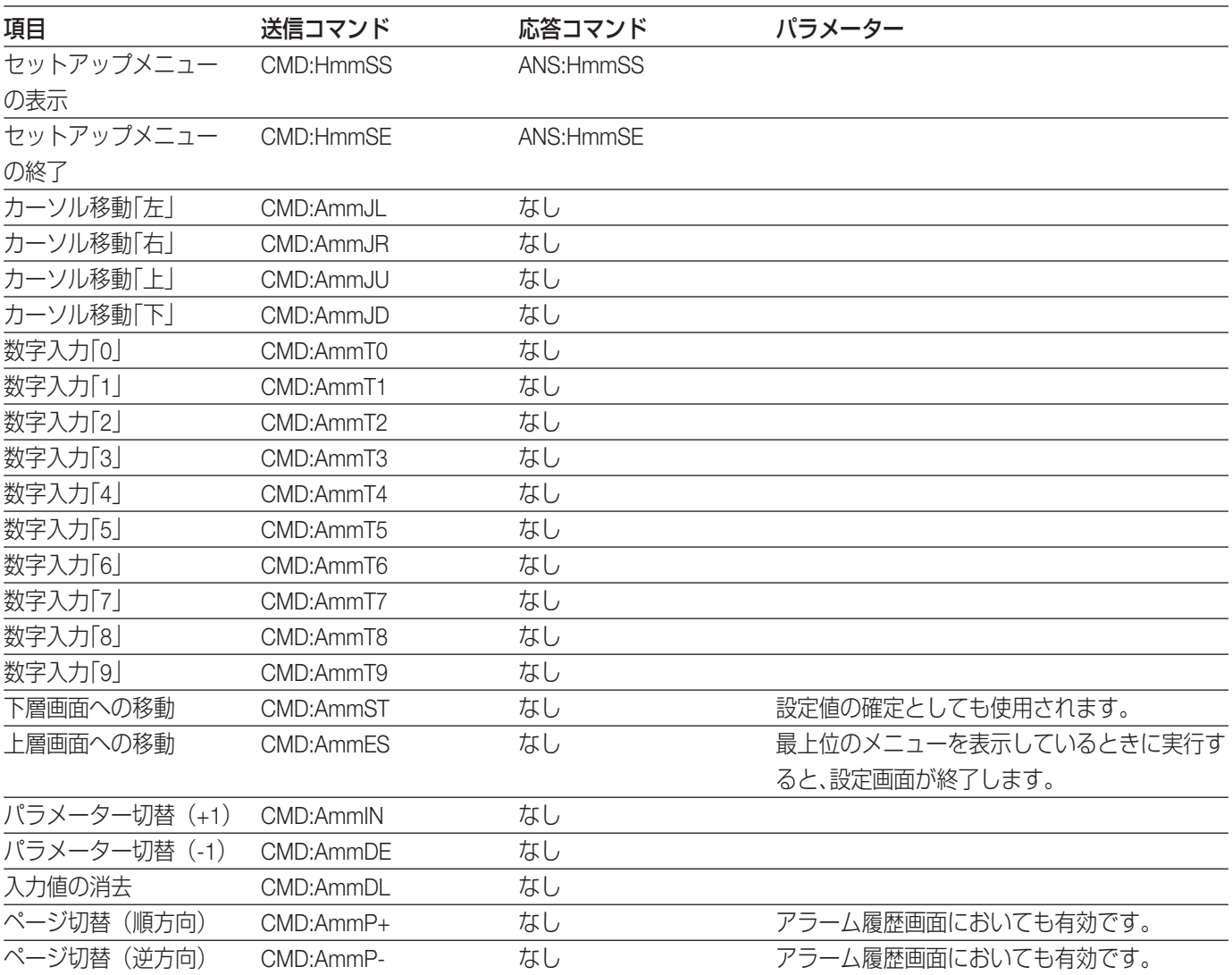

### アラームに関する操作

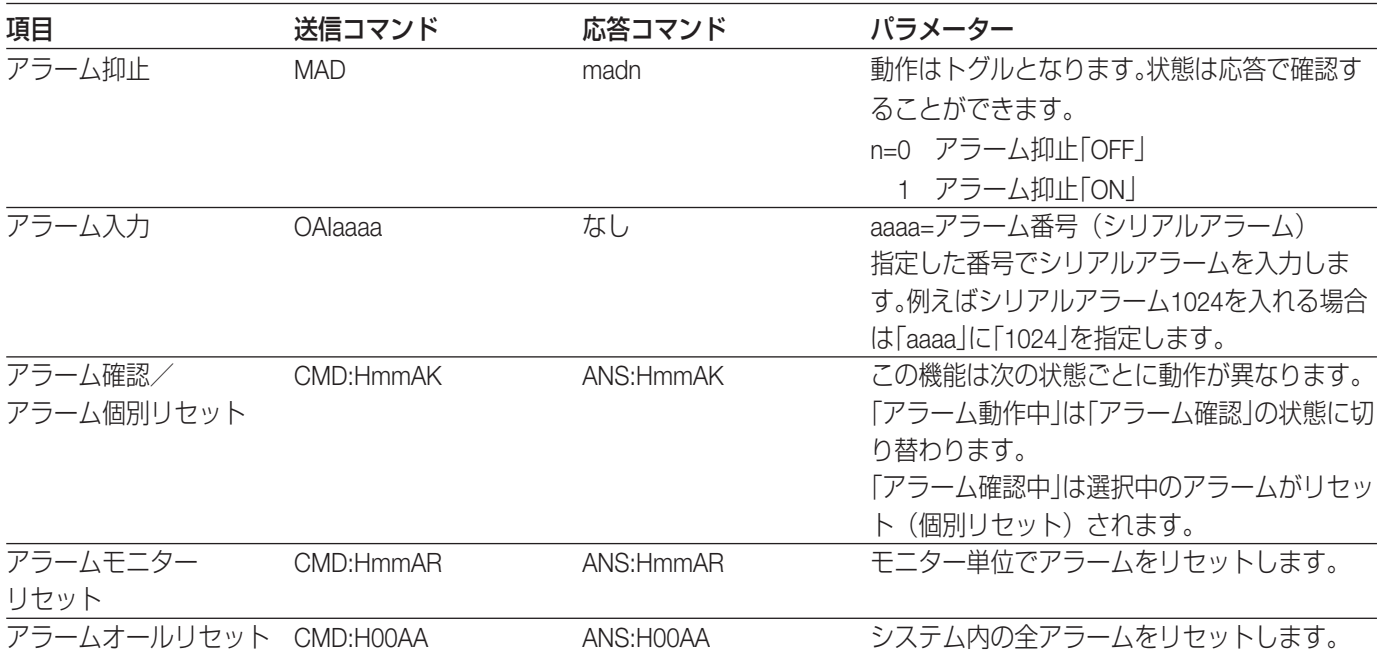

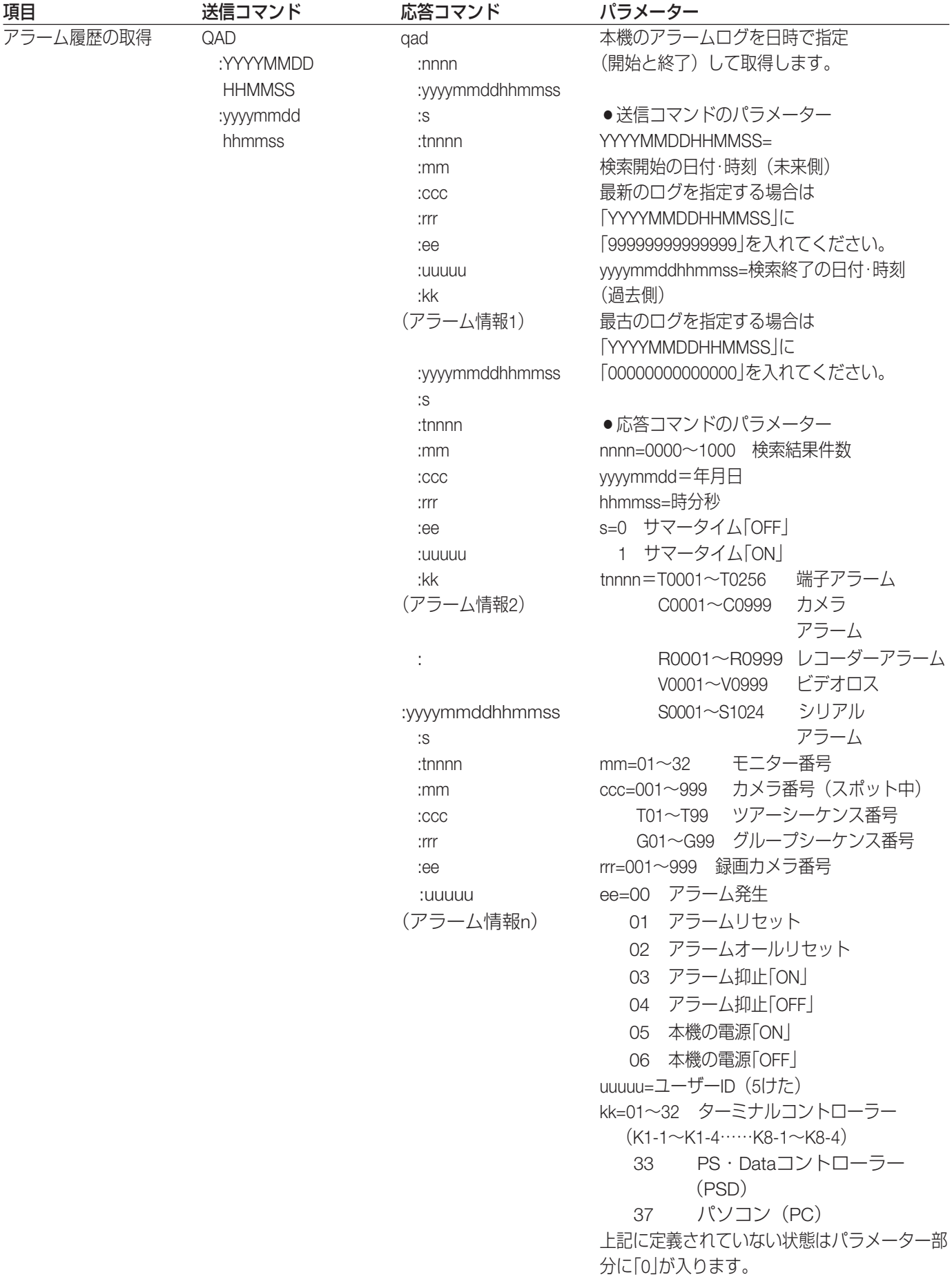

## カメラ/レシーバーに対する操作

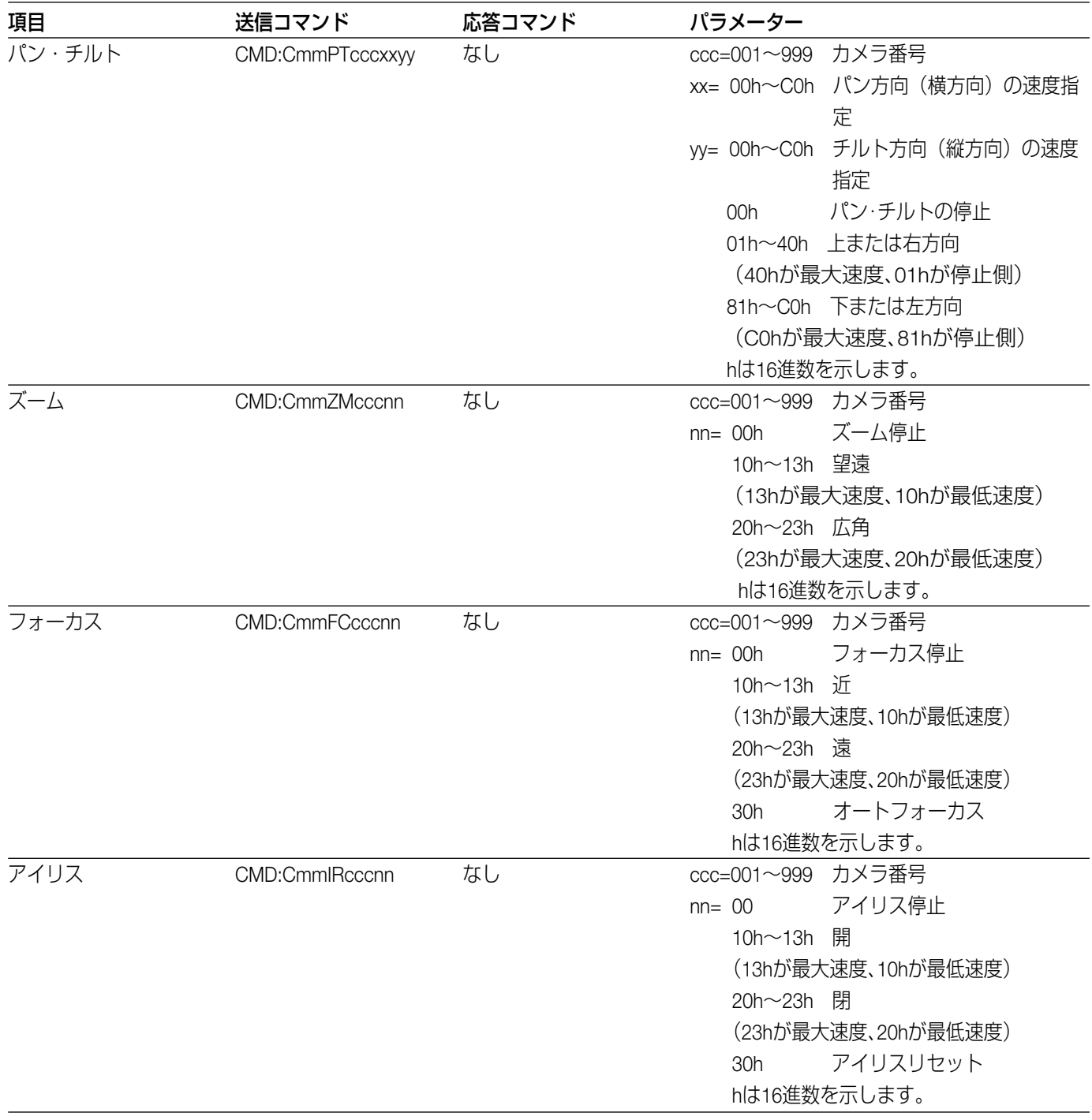

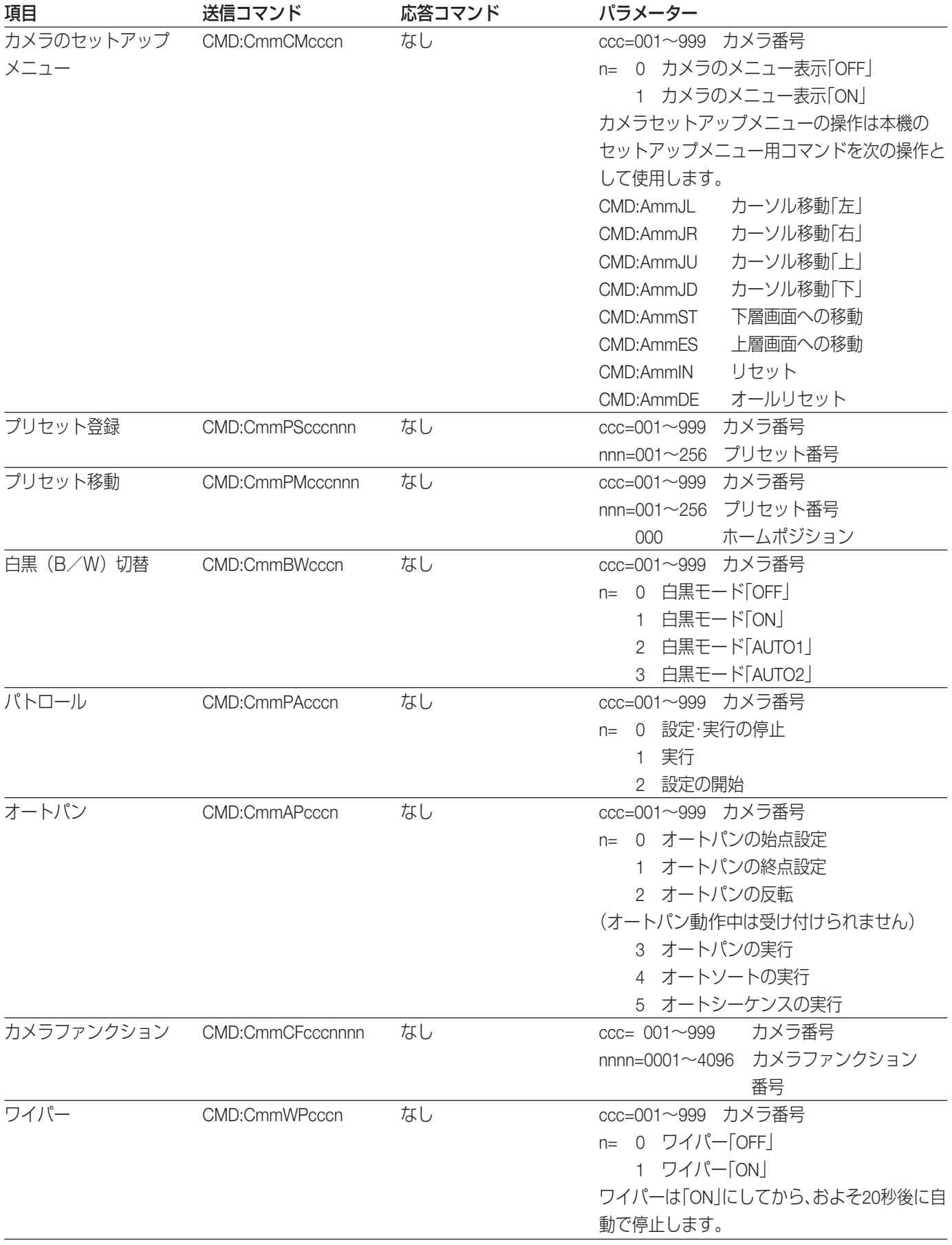

![](_page_8_Picture_284.jpeg)

# レコーダーに対する操作

![](_page_8_Picture_285.jpeg)

※WJ-RT416シリーズには対応していません。

![](_page_9_Picture_235.jpeg)

![](_page_10_Picture_223.jpeg)

![](_page_11_Picture_219.jpeg)

### レコーダーのモニター出力1に対する操作

※レコーダーのモニター出力1を外部モニターに接続した場合に使用できます。

※WJ-RT416シリーズには対応していません。

| 項目          | 送信コマンド       | 応答コマンド       | パラメーター                     |
|-------------|--------------|--------------|----------------------------|
| カメラ選択       | CMD:RmmLCccc | ANS:HmmLCccc | カメラ番号<br>$ccc = 001 - 999$ |
| (モニター出力1専用) |              |              | (指定したカメラ番号に映像を切り替える)       |
|             |              |              | カメラ番号+1<br>$+1$            |
|             |              |              | (次に番号の大きいカメラに切り替える)        |
|             |              |              | カメラ番号-1<br>$-1$            |
|             |              |              | (次に番号の小さいカメラに切り替える)        |
|             |              |              | 【重要】                       |
|             |              |              | パラメーター「+」または「-」を実行した場合は、   |
|             |              |              | レコーダーに接続されたカメラの中で番号が切      |
|             |              |              | り替わります。                    |
| シーケンス       | CMD:RmmLS    | ANS:HmmLS    |                            |
| (モニター出力1専用) |              |              |                            |
| 多画面表示       | CMD:RmmLMn   | ANS:RmmLM    | 4分割画面<br>$n=0$             |
| (モニター出力1専用) |              |              | 7分割画面                      |
|             |              |              | 9分割画面<br>$\mathcal{P}$     |
|             |              |              | 10分割画面<br>$\mathcal{S}$    |
|             |              |              | 13分割画面<br>$\overline{4}$   |
|             |              |              | 5 16分割画面                   |
|             |              |              | パラメーターを省略すると、レコーダーの仕様      |
|             |              |              | に従って分割数がトグルで切り替わります。       |

![](_page_12_Picture_245.jpeg)

### 各種状態の取得

![](_page_12_Picture_246.jpeg)

![](_page_13_Picture_256.jpeg)

![](_page_14_Picture_259.jpeg)

# 本機から自発的に送信される情報

![](_page_15_Picture_310.jpeg)